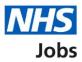

# How to invite your shortlist to interview in NHS Jobs user guide

This guide gives you instructions for how to invite your shortlist to interview in the NHS Jobs service.

To invite your shortlist to interview, you'll:

- give details about the interview and the details of a contact person in case anyone on your shortlist has any questions about it
- set interview dates and times for your shortlist to choose from
- view the information you've given and confirm all the details are correct
- send automated invites out to your shortlist

To find out which roles can do this, go to the '**Roles and permissions**' link in the '**Help and information**' section of the employer dashboard.

### Contents

| How to invite your shortlist to interview in NHS Jobs user guide                        | <u> 1</u>  |
|-----------------------------------------------------------------------------------------|------------|
| Interviews                                                                              | <u> 3</u>  |
| Invite shortlist to interview                                                           | 4          |
| Applicants you want to invite to interview                                              | 5          |
| View applicants on your reserve list                                                    | 6          |
| Invite your shortlisted applicants to interview                                         | 7          |
| How do you want to hold your interviews?                                                | 8          |
| What type of interview is this?                                                         | 9          |
| Is the interview location the same as the job location?                                 | 10         |
| Find the interview location address                                                     | 11         |
| Select the address for the interview location                                           | 12         |
| What's the interview location?                                                          | 13         |
| Will interviewees need to do a presentation or test?                                    | 14         |
| What information about their interview can you give them?                               | <u> 15</u> |
| Who's the contact person for any questions about the interview?                         | 16         |
| What's the person's contact details?                                                    | 17         |
| What else might applicants need to know?                                                | 18         |
| Your interview slots                                                                    | 19         |
| Add an interview slot                                                                   | 20         |
| Add multiple interview slots                                                            | 21         |
| Manage an interview slot                                                                | 22         |
| Manage multiple interview slots                                                         |            |
| Do you want your interviewees to be able to ask for a different date and time for their |            |
| interview slot?                                                                         | <u> 24</u> |
| Will the shortlisting lead be the interview lead?                                       | <u> 25</u> |
| Who do you want to add as the lead interviewer?                                         | <u> 26</u> |
| Do you want to add more people to the interview panel?                                  |            |
| Who will be on the interview panel?                                                     | <u> 28</u> |
| Who do you want to add to the interview panel?                                          |            |
| Manage who will be on the interview panel?                                              | <u> 30</u> |
| Are you sure you want to remove the person?                                             | <u> 31</u> |
| Check your interview details                                                            | <u> 32</u> |
| Invite to interview sent                                                                | 33         |

#### Interviews

This page gives you instructions for how to access a job listing at interview.

**Important:** You must have a job listing at the interview recruitment stage to invite your shortlist to interview.

To access a job listing at interview, complete the following step:

**1.** Select the '<u>Interviews</u>' link.

| <b>NHS</b> Jobs                                                                        | You're viewing <b>training account</b><br>Signed in as Sign Out                            |
|----------------------------------------------------------------------------------------|--------------------------------------------------------------------------------------------|
| training account Dashboard Tasks by stage Listings by user Showing tasks for All users | What you can do<br>Create a job listing<br>Search for a listing<br>Search for an applicant |
| Draft 1                                                                                | Manage the account                                                                         |
| Approvals 0                                                                            | At risk applicants Accredited logos Key performance indicators                             |
| Published 0                                                                            | (KPIs)<br>Approval settings<br>Departments                                                 |
| Shortlisting 0                                                                         | Criminal convictions and<br>cautions                                                       |
| 1 Interviews 1                                                                         | Welsh listings<br>Moving applicants to other<br>accounts                                   |

#### Invite shortlist to interview

This page gives you instructions for how to invite your shortlist to interview.

Find the job listing and complete the following step:

- **1.** Select the 'Job title' link to view the job listing details (optional).
- 2. Select the 'Invite to interview' link.

| <b>NHS</b> Jobs                                           |                             |                |          |          | You're viewing NH            |                                |
|-----------------------------------------------------------|-----------------------------|----------------|----------|----------|------------------------------|--------------------------------|
|                                                           |                             |                |          |          | Signed in as <u>NI</u>       | <u>HSBSA Training</u> Sign Out |
| BETA Your feedback                                        | <u>k</u> will help us to im | prove this ser | vice.    |          |                              |                                |
| < Go back                                                 |                             |                |          |          |                              |                                |
| NHS BSA Training                                          |                             |                |          |          |                              |                                |
| Interviews                                                |                             |                |          |          |                              |                                |
| Showing tasks for                                         |                             |                |          |          |                              |                                |
| All users                                                 | ~                           |                |          |          |                              |                                |
| Showing tasks<br>All<br>Interviews<br>Job title           | ~<br>Deadline               | Invited        | Accepted | Declined | Task                         | What needs doing nex           |
| Training and Support<br>Lead<br>T1111-22-3219<br>INTERNAL | 26 Jul 2022<br>DUE          | -              | 0        | 0        | Ready to invite to interview | Invite to interview 2          |
|                                                           |                             |                |          |          |                              |                                |

#### Applicants you want to invite to interview

This page gives you instructions for how to confirm the applicants you want to invite to interview.

**Important:** You can now invite your shortlisted applicants to interview. You can download the shortlisted applications to view and print them if you need to. In this example, the applicant's added their email address.

To confirm the applicants you want to invite to interview, complete the following steps:

- 1. Select the 'Name' link to view the applicant's details (optional).
- 2. Select the '<u>View reserve list applicants</u>' link (optional).
- 3. Select the 'Download applications' button (optional).
- **4.** Select the '<u>Invite to interview</u>' button.

| Go back What needs doin                                                                |               |
|----------------------------------------------------------------------------------------|---------------|
| What needs doin                                                                        | ng next       |
| Shortlist for interview Applicants you want to invite to interview Invite to interview | view 💋        |
| You can now invite your shortlisted applicants to interview. Download appli            | cations       |
| You can download the shortlisted applications to view and print them if you need to.   |               |
| View reserve list appl                                                                 | <u>icants</u> |
| Applicant reference ID Name Email Pho                                                  | ne number     |
| AR-220301-00004 <u>Ashleigh McFadyen</u> ashleighmcfadyen                              |               |

Tip: If you download the applications, it uses a portable document format (PDF).

#### View applicants on your reserve list

This page gives you instructions for how to view the applicants on your reserve list.

**Important:** You'll only see this page if you're viewing the applicants on your reserve list. You'll be able to invite them to interview after you have invited your shortlisted applicants.

To view the applicants on your reserve list, complete the following steps:

- 1. Select the 'Applicant reference' link to view the applicant's application (optional).
- 2. Select the '<u>Go back</u>' link.

|   | <b>NHS</b> Jobs                                                                                                    |                      | You're viewing <b>NHS BSA Training</b><br>Signed in as <u>NHSBSA Training</u> | <u>Change</u><br>Sign Out |
|---|----------------------------------------------------------------------------------------------------|----------------------|-------------------------------------------------------------------------------|---------------------------|
|   | <b>BETA</b> Your <u>feedback</u> will help us to improve this service.                                             |                      |                                                                               |                           |
| 2 | < Go back                                                                                                    |                      |                                                                               |                           |
|   | Shortlist for interview                                                                                            |                      |                                                                               |                           |
|   | View applicants on your reserve                                                                                    | list                 |                                                                               |                           |
|   | You added these applicants to your reserve list. You'll b them to interview after you have invited your shortliste |                      |                                                                               |                           |
|   | Applicant reference                                                                                                | Essential            | Total score                                                                   |                           |
| 1 | <u>AR-220301-00005</u>                                                                                             | 2 out of 2           | 2 out of 2                                                                    |                           |
|   |                                                                                                    |                      |                                                                               |                           |
|   | Privacy policy Terms and conditions Accessibility Statement                                                        | <u>t Cookies How</u> | to create and publish jobs<br>© Crow                                          | n copyright               |

#### Invite your shortlisted applicants to interview

This page gives you instructions for how to invite your shortlisted applicants to interview.

Read the information on the page and complete the following step:

**1.** Select the '<u>Continue</u>' button.

|                                                                                                    | You're viewing                       | <u>Change</u> |
|----------------------------------------------------------------------------------------------------|--------------------------------------|---------------|
| NHS Jobs                                                                                                    | Signed in as <u>NHS BSA Training</u> | Sign Out      |
| BETA Your <u>feedback</u> will help us to improve this service.                                                                                           |                                      |               |
| < Go back                                                                                                    |                                      |               |
| Invite your shortlist to interview                                                                                                    |                                      |               |
| Invite your shortlisted applicants to                                                                                                    |                                      |               |
| interview                                                                                                    |                                      |               |
| <ol> <li>Give details about the interview and the details of a contact person ir<br/>case anyone on your shortlist has any questions about it.</li> </ol> | 1                                    |               |
| 2. Set interview dates and times for your shortlist to choose from.                                                                                       |                                      |               |
| <ol><li>View the information you've given and confirm all the details are<br/>correct.</li></ol>                                                          |                                      |               |
| 4. Send automated invites out to your shortlist.                                                                                                    |                                      |               |
|                                                                                                    |                                      |               |
|                                                                                                    |                                      |               |
|                                                                                                    |                                      |               |
|                                                                                                    |                                      |               |
| Privacy_policy Terms and conditions Accessibility_Statement Cookies Ho                                                                                    | w to create and publish jobs         |               |
|                                                                                                    | © Crov                               | vn copyright  |
|                                                                                                    |                                      |               |

#### How do you want to hold your interviews?

This page gives you instructions to confirm how you want to hold your interviews.

To confirm how you want to hold your interviews, complete the following steps:

- 1. Select an answer:
  - <u>'In person</u>'
  - '<u>Remote video</u>'
- 2. Select the 'Save and continue' button.

or

3. Select the 'Save and come back later' link.

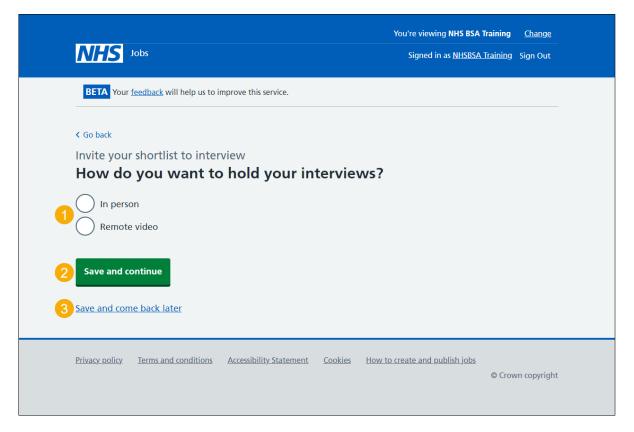

If you've selected the 'Save and come back later' link, you've reached the end of this user guide.

#### What type of interview is this?

This page gives you instructions for how to confirm the type of interview.

To confirm the type of interview, complete the following steps:

- 1. Select an answer.
- 2. Select the '<u>Save and continue</u>' button.

| <b>NHS</b> Jobs                                                                                                    |                                 |                | You're viewing<br>Signed in as <u>NHS BSA -</u> | <u>Change</u><br>Training Sign Out |
|----------------------------------------------------------------------------------------------------|---------------------------------|----------------|-------------------------------------------------|------------------------------------|
| BETA Your <u>feedback</u> will he                                                                                                    | p us to improve this service.   |                |                                                 |                                    |
| <ul> <li>Go back</li> <li>Invite your shortlist to What type of interview</li> <li>Panel interview</li> <li>Assessment centre</li> <li>Save and continue</li> <li>Save and come back later</li> </ul> |                                 |                |                                                 |                                    |
| Privacy policy Terms and cond                                                                                                    | ditions Accessibility Statement | <u>Cookies</u> | How to create and publish jobs                  | © Crown copyright                  |

#### Is the interview location the same as the job location?

This page gives you instructions for how to confirm if the interview location is the same as the job location.

**Important:** The interview location shown is the address you added when you created the job listing.

To confirm if the interview location is the same as the job location, complete the following steps:

- 1. Select an answer:
  - <u>'Yes</u>'
  - '<u>No</u>'
- 2. Select the 'Save and continue' button.

|                                                                                           | You're viewing                         | <u>Change</u> |
|-------------------------------------------------------------------------------------------|----------------------------------------|---------------|
| NHS Jobs                                                                                  | Signed in as <u>NHS BSA Training</u>   | Sign Out      |
| BETA Your feedback will help us to improve this service.                                  |                                        |               |
| < Go back                                                                                 |                                        |               |
| Invite your shortlist to interview                                                        |                                        |               |
| Is the interview location the same location?                                              | as the job                             |               |
|                                                                                           |                                        |               |
| Stella House<br>Newburn Business Park<br>Newcastle Upon Tyne<br>Tyne and Wear<br>NE15 8NY |                                        |               |
| Yes No                                                                                    |                                        |               |
| Save and continue                                                                         |                                        |               |
| Save and come back later                                                                  |                                        |               |
| Privacy policy Terms and conditions Accessibility Statement                               | Cookies How to create and publish jobs | vn copyright  |

#### Find the interview location address

This page gives you instructions for how to find the interview location address.

**Important:** You'll only see this page if the interview location isn't the same as the job location.

To find the interview location address, complete the following steps:

- 1. In the Interview postcode box, enter the details.
- 2. Select the 'Find the address' button.

| Jobs                                                                                                    | You're viewing<br>Signed in as | training account Sign Out |  |
|----------------------------------------------------------------------------------------------------|--------------------------------|---------------------------|--|
| <ul> <li>Go back</li> <li>Invite your shortlist to interview</li> <li>Find the interview location address</li> <li>Enter the postcode to find the address.</li> <li>Interview postcode</li> <li>Find the address</li> </ul> |                                |                           |  |
| Privacy policy Terms and conditions Accessibility Statement Cookies                                                                                                    | Help and guidance              | © Crown copyright         |  |

#### Select the address for the interview location

This page gives you instructions for how to select the address for the interview location.

To select the address for the interview location, complete the following steps:

- 1. Select an answer:
  - <u>'Address found'</u> or
  - <u>'Address not found'</u>
- 2. Select the 'Continue' button.

|                                                                                         | You're viewing | training account  |
|-----------------------------------------------------------------------------------------|----------------|-------------------|
| NHS Jobs                                                                                | Signed in as   | Sign Out          |
|                                                                                         |                |                   |
| Go back                                                                                 |                |                   |
| Invite your shortlist to interview                                                      |                |                   |
| We found 14 results for NE15 8NY                                                        |                |                   |
| Select the address for the interview location.                                          |                |                   |
| Stannah Stairlifts, Goldcrest Way, Newcastle Upon Tyne, NE15 8NY                        |                |                   |
| Belt Technologies Europe, Goldcrest Way, Newcastle Upon Tyne,<br>NE15 8NY               |                |                   |
| North Of England Commissioning Support, Goldcrest Way,<br>Newcastle Upon Tyne, NE15 8NY |                |                   |
| Positive Solutions, Goldcrest Way, Newcastle Upon Tyne, NE15 8NY                        |                |                   |
| Quilter Financial Planning, Goldcrest Way, Newcastle Upon Tyne,<br>NE15 8NY             |                |                   |
| Nhs B S A, Goldcrest Way, Newcastle Upon Tyne, NE15 8NY                                 |                |                   |
| North East Ambulance Service Nhs Trust, Goldcrest Way, Newcastle Upon Tyne, NE15 8NY    |                |                   |
| Unit C1 The Waterfront, Goldcrest Way, Newcastle Upon Tyne, NE1<br>8NY                  | 5              |                   |
| Health Education England, Goldcrest Way, Newcastle Upon Tyne,<br>NE15 8NY               |                |                   |
| N C A R D R S, Goldcrest Way, Newcastle Upon Tyne, NE15 8NY                             |                |                   |
| Nhs Property Services Ltd, Goldcrest Way, Newcastle Upon Tyne,<br>NE15 8NY              |                |                   |
| North East Strategic Health Authority, Goldcrest Way, Newcastle<br>Upon Tyne, NE15 8NY  |                |                   |
| North Of England Cancer Network, Goldcrest Way, Newcastle Upon<br>Tyne, NE15 8NY        | 1              |                   |
| P H E Quality Assurance, Goldcrest Way, Newcastle Upon Tyne, NE1<br>8NY                 | 5              |                   |
| or                                                                                      |                |                   |
| It's not any of these - add an address                                                  |                |                   |
| 2 Continue                                                                              |                |                   |
|                                                                                         |                |                   |
|                                                                                         |                |                   |
| Privacy policy Terms and conditions Accessibility Statement Cookies Help                | o and guidance | © Crown copyright |
|                                                                                         |                |                   |

#### What's the interview location?

This page gives you instructions for how to confirm the interview location.

**Important:** You'll only see this page if you're adding a new interview location. The address line 2 and county fields are optional.

To add the new interview location, complete the following steps:

- 1. In the Address line 1 box, enter the details.
- 2. In the Address line 2 box, enter the details (optional).
- 3. In the Town or city box, enter the details.
- 4. In the **County** box, enter the details (optional).
- 5. In the **Postcode** box, enter the details.
- 6. Select the '<u>Save and continue</u>' button.

| <b>NHS</b> Jobs                                                                                         | You're viewing<br>Signed in as <u>NHS BSA Training</u>                             | <u>Change</u><br>Sign Out |
|----------------------------------------------------------------------------------------------------|------------------------------------------------------------------------------------|---------------------------|
| BETA Your <u>feedback</u> will help us to improve this se                                               | ervice.                                                                            |                           |
| < Go back<br>Invite your shortlist to interview<br><b>What's the interview locati</b><br>Address line 1 | on?                                                                                |                           |
| Address line 2 (optional)                                                                               |                                                                                    |                           |
| Town or city          3         County (optional)                                                       |                                                                                    |                           |
| Postcode<br>5<br>Save and continue                                                                      |                                                                                    |                           |
| Save and continue                                                                                       |                                                                                    |                           |
| Privacy policy Terms and conditions Accessibility                                                       | y <u>Statement</u> <u>Cookies</u> <u>How to create and publish jobs</u><br>© Crowr | n copyright               |

#### Will interviewees need to do a presentation or test?

This page gives you instructions for how to confirm if interviewees need to do a presentation or test.

To confirm if interviewees need to do a presentation or test, complete the following steps:

- 1. Select an answer:
  - '<u>Yes</u>'
  - '<u>No</u>'
- 2. Select the 'Save and continue' button.

| NHS Jobs                                                                     | You're viewing<br>Signed in as <u>NHS BSA Trainin</u> g | <u>Change</u><br>Sign Out |
|------------------------------------------------------------------------------|---------------------------------------------------------|---------------------------|
| BETA Your <u>feedback</u> will help us to improve this service.              |                                                         |                           |
| < Go back                                                                    |                                                         |                           |
| Invite your shortlist to interview Will interviewees need to do a presentati | ion                                                     |                           |
| or a test?                                                                   |                                                         |                           |
|                                                                              |                                                         |                           |
| 2 Save and continue<br>Save and come back later                              |                                                         |                           |
|                                                                              |                                                         |                           |
| Privacy policy Terms and conditions Accessibility Statement Cookies H        | How to create and publish jobs<br>© Crov                | vn copyright              |

#### What information about their interview can you give them?

This page gives you instructions for how to give applicants information about their interview.

**Important:** You'll only see this page if interviewees need to do a presentation or test. For example, the topic of their presentation, what the test will be about, the duration, the format, or what equipment will be available to them.

To give applicants information about their interview, complete the following steps:

- 1. In the Interview information box, enter the details.
- 2. Select the 'Save and continue' button.

| NHS Jobs                                                                                                    | You're viewing <b>NHS BSA Training</b><br>Signed in as <u>NHSBSA Training</u> | <u>Change</u><br>Sign Out |
|----------------------------------------------------------------------------------------------------|-------------------------------------------------------------------------------|---------------------------|
| <b>BETA</b> Your <u>feedback</u> will help us to improve this service.                                                                            |                                                                               |                           |
| < Go back<br>Invite your shortlist to interview<br>What information about their presentation<br>or test can you give them?                        |                                                                               |                           |
| For example, the topic of their presentation, what the test will be about, the duration, the format, or what equipment will be available to them. |                                                                               |                           |
| Privacy policy Terms and conditions Accessibility Statement Cookies How to                                                                        | <u>o create and publish jobs</u><br>© Crov                                    | vn copyright              |

#### Who's the contact person for any questions about the interview?

This page gives you instructions for how to confirm who's the contact person for any questions about the interview.

To add the contact person for any questions about the interview, complete the following steps:

- 1. Select an answer:
  - 'Organisation contact'
  - <u>'Point of contact'</u>
    - or
  - 'None of the above'
- 2. Select the 'Save and continue' button.

| NHS                 | Jobs                                                      |                             |                | You're viewing<br>Signed in as <u>NHS BSA T</u> | <u>Change</u><br>Training Sign Out |   |
|---------------------|-----------------------------------------------------------|-----------------------------|----------------|-------------------------------------------------|------------------------------------|---|
| BETA Y              | our <u>feedback</u> will help us to i                     | mprove this service.        |                |                                                 |                                    | _ |
| Who's               | our shortlist to inter<br>the contact po<br>the interview | e <mark>rson for</mark> any | questio        | ns                                              |                                    |   |
| Org                 | anisation contact                                         |                             |                |                                                 |                                    |   |
| 1 O Poir            | t of contact on job adve                                  | rt                          |                |                                                 |                                    |   |
| or Non              | e of the above                                            |                             |                |                                                 |                                    |   |
| 2 Save an           | d continue                                                |                             |                |                                                 |                                    |   |
| Save and            | <u>come back later</u>                                    |                             |                |                                                 |                                    |   |
| <u>Privacy poli</u> | y Terms and conditions                                    | Accessibility Statement     | <u>Cookies</u> | How to create and publish jobs                  | © Crown copyright                  | t |

#### What's the person's contact details?

This page gives you instructions for how to confirm the person's contact details.

**Important:** You'll only see this page if you're adding the person's contact details.

To add the person's contact details, complete the following steps:

- 1. In the **First name** box, enter the details.
- 2. In the Last name box, enter the details.
- 3. In the Email address box, enter the details.
- 4. In the **Telephone number** box, enter the details.
- 5. Select the '<u>Save and continue</u>' button.

| <b>NHS</b> Jobs                                                                                  |                              | You're viewing<br>Signed in as <u>NHS BSA</u> | <u>Change</u><br><u>Training</u> Sign Out |
|--------------------------------------------------------------------------------------------------|------------------------------|-----------------------------------------------|-------------------------------------------|
| BETA Your <u>feedback</u> will help us to i                                                      | improve this service.        |                                               |                                           |
| <ul> <li>Go back</li> <li>Invite your shortlist to inter</li> <li>What's the person's</li> </ul> |                              |                                               |                                           |
| First name                                                                                       |                              |                                               |                                           |
| Last name                                                                                        |                              |                                               |                                           |
| Email address                                                                                    |                              |                                               |                                           |
| Telephone number                                                                                 |                              |                                               |                                           |
| 5 Save and continue                                                                              |                              |                                               |                                           |
| Save and come back later                                                                         |                              |                                               |                                           |
| Privacy policy Terms and conditions                                                              | Accessibility Statement Cook | ies How to create and publish jobs            | © Crown copyright                         |

#### What else might applicants need to know?

This page gives you instructions for how to confirm what else applicants might need to know.

**Important:** For example, logistic information such as parking availability, public transport, who to report to, or which floor the office is located on.

To add what else applicants might need to know, complete the following steps:

- 1. In the Applicants need to know box, enter the details.
- 2. Select the 'Save and continue' button.

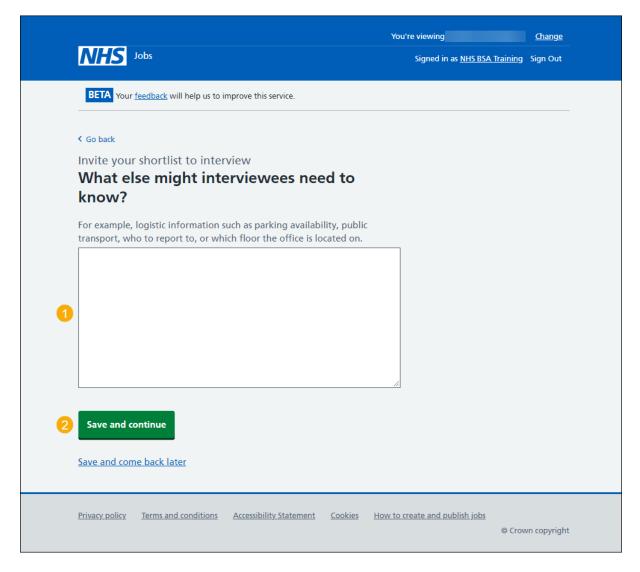

#### Your interview slots

This page gives you instructions for how to confirm your interview slots.

**Important:** In this example, you have 2 interviewees. You can add slots one by one, or multiple slots to fill a day.

To add your interview slots, complete the following steps:

- 1. Select the '<u>Add one slot</u>' button. or
- 2. Select the '<u>Add multiple slots</u>' button.
- 3. Select the 'Save and continue' button.

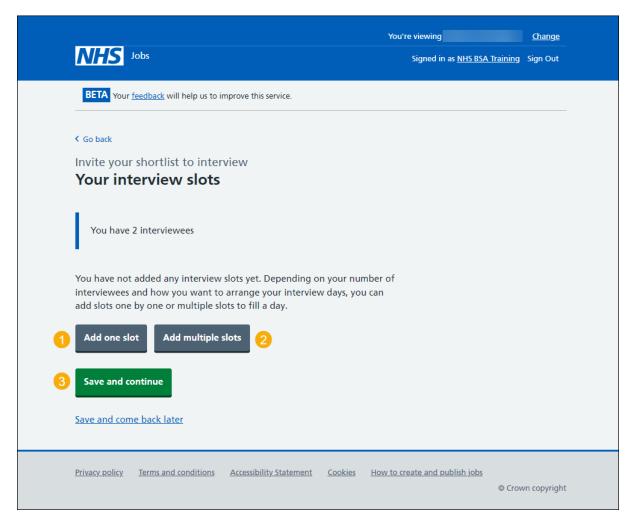

#### Add an interview slot

This page gives you instructions for how to add an interview slot.

**Important:** You'll only see this page if you're adding an interview slot. For example, you can choose separate dates and times for each, or you could allow more than 1 interviewee to choose one, if it's an assessment.

To add an interview slot, complete the following steps:

- 1. In the Interview date box, enter the details.
- 2. In the Start time box, enter the details.
- 3. In the **Finish time** box, enter the details.
- **4.** Select the '<u>Continue</u>' button.

| NHS Jobs                                                                 | You're viewing training account            |
|--------------------------------------------------------------------------|--------------------------------------------|
| <form><form></form></form>                                               |                                            |
| Privacy policy Terms and conditions Accessibility Statement Cookies Help | e <u>and guidance</u><br>© Crown copyright |

**Tip:** You must enter the date in the DD-MM-YYYY format. For example, 27 09 2019. You must add the time in a 24-hour format. For example, 09:30 and 14:00.

#### Add multiple interview slots

This page gives you instructions for how to add multiple interview slots.

**Important:** You'll only see this page if you're adding multiple interview slots.

To add multiple interview slots, complete the following steps:

- 1. In the Interview date box, enter the details.
- 2. In the Start time of your first interview box, enter the details.
- 3. In the Number of interview slots for this day box, enter the details.
- 4. In the Duration of each interview box, enter the details.
- 5. In the Duration of break between interviews box, enter the details.
- 6. In the Start time of lunch box, enter the details (optional).
- 7. In the Duration of lunch break box, enter the details (optional).
- 8. Select the '<u>Continue</u>' button.

|                                                                                                    | You're viewing Dan Moore training account |
|----------------------------------------------------------------------------------------------------|-------------------------------------------|
|                                                                                                    | Signed in as Dan Moore Sign Out           |
| C Go back   Add multiple interview slots Add multiple interview slots C du should set up at least one interview slot per intervieweee. You have 1 interviewees Interview date For example, 27 9 2019 Day Month Year Olimits Start time of your first interview Enter your time in 24 hour format. For example, 09:30 or 14:00. Hour Minute Olimits Number of interview slots for this day Ourstion of each interview                                                                                                    | Signed in as Dan Moore Sign Out           |
| Gr example, 45 minute<br>G Minute<br>G M |                                           |
| Privacy policy Terms and conditions Accessibility Statement Cookies Help.                                                                                                    | and guidance<br>© Crown copyright         |

**Tip:** You must enter the date in the DD-MM-YYYY format. For example, 27 09 2019. You must add the time in a 24-hour format. For example, 09:30 and 14:00.

#### Manage an interview slot

This page gives you instructions for how to manage an interview slot.

**Important:** You'll only see this page if you've added an interview slot. In this example, you've added two interview slots. If you delete an interview slot, you'll not be able to recover the details.

To manage an interview slot, complete the following steps:

- 1. Select a '<u>Change</u>' link (optional).
- **2.** Select a 'Delete' link (optional).
- Select the <u>'Add one slot</u>' button (optional). or
- 4. Select the '<u>Add multiple slots'</u> button (optional).
- 5. Select the '<u>Save and continue</u>' button.

|   |                                |                                                                                                    | You're viewing                       | <u>Change</u>     |
|---|--------------------------------|----------------------------------------------------------------------------------------------------|--------------------------------------|-------------------|
|   | NHS Jobs                       | 5                                                                                                    | Signed in as                         | Sign Out          |
|   | BETA Your feed                 | back will help us to improve this service.                                                               |                                      |                   |
|   | < Go back                      |                                                                                                    |                                      |                   |
|   | Invite your sh                 | ortlist to interview                                                                                     |                                      |                   |
|   | Your inter                     |                                                                                                    |                                      |                   |
|   |                                | terviewees<br>our number of interviewees and how you wa<br>ays, you can add slots one by one or multiple | -                                    |                   |
|   | Interview time                 | S                                                                                                    |                                      |                   |
|   | Slot                           | Time                                                                                                    | What you can do                      |                   |
|   | 1                              | 10:00 to 11:00                                                                                           | Change or Delete                     |                   |
|   | 2                              | 11:15 to 12:15                                                                                           | 1 <u>Change</u> or <u>Delete</u> 2   |                   |
| 3 | Add one slot<br>Save and conti |                                                                                                    |                                      |                   |
|   | Privacy policy Ter             | rms and conditions Accessibility Statement Co                                                            | okies How to create and publish jobs | © Crown copyright |

#### Manage multiple interview slots

This page gives you instructions for how to manage multiple interviews slots.

**Important:** You'll only see this page if you've added multiple interview slots. In this example, you've added 2 interview slots and have included a lunch break. If you delete an interview slot, you'll not be able to recover the details.

To manage multiple interview slots, complete the following step:

- **1.** Select the '<u>Change</u>' link (optional).
- **2.** Select the 'Delete' link (optional).
- Select the <u>'Add one slot</u>' button (optional). or
- 4. Select the '<u>Add multiple slots</u>' button (optional).
- 5. Select the '<u>Save and continue</u>' button.

|                        |                                              | You're viewing             | <u>Change</u> |
|------------------------|----------------------------------------------|----------------------------|---------------|
| NHS 10                 | bs                                           | Signed in as               | Sign Out      |
| BETA Your fe           | edback will help us to improve this service. |                            |               |
| < Go back              |                                              |                            |               |
| Invite your s          | hortlist to interview                        |                            |               |
| Your inte              | erview slots                                 |                            |               |
| You have 3             | interviewees                                 |                            |               |
| lou nave s             |                                              |                            |               |
|                        | your number of interviewees and ho           |                            |               |
| your interview<br>day. | days, you can add slots one by one o         | r multiple slots to fill a |               |
| 6 June 2022            |                                              |                            |               |
| Interview tim          | nes                                          |                            |               |
| Slot                   | Time                                         | What you can do            |               |
| 1                      | 11:00 to 11:45                               | Change or Delete           |               |
|                        |                                              |                            |               |
| 2                      | 11:15 to 12:15                               | 1 Change or Delete 2       |               |

## Do you want your interviewees to be able to ask for a different date and time for their interview slot?

This page gives you instructions for how to confirm if you want your interviewees to be able to ask for a different date and time for their interview slot.

**Important:** If you select 'Yes', the option is included in the invite to interview email sent to applicants.

To confirm if interviewees can ask for a different date and time for their interview slot, complete the following steps:

- **1.** Select an answer.
- 2. Select the 'Save and continue' button.

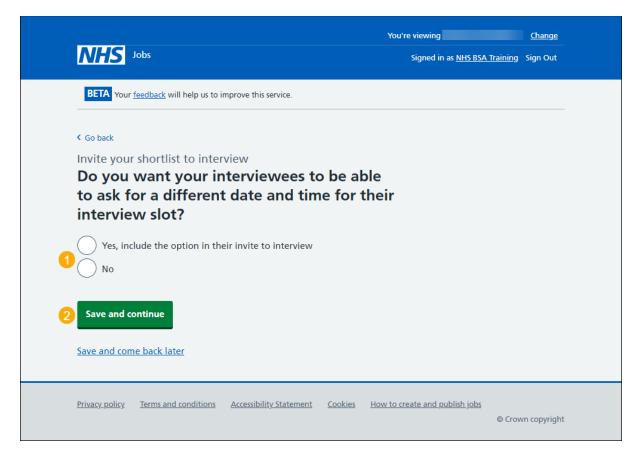

#### Will the shortlisting lead be the interview lead?

This page gives you instructions for how to confirm if the shortlisting lead is the interview lead.

To confirm if the shortlisting lead is the interview lead, complete the following steps:

- 1. Select an answer:
  - '<u>Yes</u>'
  - '<u>No</u>'
- 2. Select the 'Save and continue' button.

| Jobs                                                       | You're viewing NHS Business Services Authority <u>Change</u><br>Signed in as <u>NHS BSA Training</u> Sign Out |
|------------------------------------------------------------|----------------------------------------------------------------------------------------------------|
| BETA Your feedback will help us to improve this service.   |                                                                                                    |
| Your <u>reedback</u> will help us to improve this service. |                                                                                                    |
| < Go back                                                  |                                                                                                    |
| Invite your shortlist to interview                         |                                                                                                    |
| Will NHS BSA Training be the int<br>lead?                  | terview                                                                                                    |
| They were the shortlisting lead for this listing.          |                                                                                                    |
| 2 Save and continue                                        |                                                                                                    |
| Save and come back later                                   |                                                                                                    |
| Privacy_policy Terms and conditions Accessibility Statemer | nt <u>Cookies</u> <u>How to create and publish jobs</u><br>© Crown copyright                                  |

#### Who do you want to add as the lead interviewer?

This page gives you instructions for how to confirm the lead interviewer.

**Important:** You'll only see this page if you're adding a lead interviewer. Once you start entering a name, the results are shown for you to select a user. Deactivated users won't appear in your search results. If the person you want is not on the list, you'll need to contact a super user for your organisation.

To add the lead interviewer, complete the following steps:

- 1. In the **Search** box, enter the details and select a user.
- **2.** or
- **3.** Select the 'The person I want is not on the list' link.
- 4. Select the '<u>Save and continue</u>' button.

|   |                |                                             |                          |                | You're viewing NHS BSA         | Training        | <u>Change</u> |  |
|---|----------------|---------------------------------------------|--------------------------|----------------|--------------------------------|-----------------|---------------|--|
|   | NHS            | Jobs                                        |                          |                | Signed in as <u>NHSBSA</u>     | <u>Training</u> | Sign Out      |  |
|   | BETA Your      | feedback will help us to i                  | mprove this service.     |                |                                |                 |               |  |
|   | < Go back      |                                             |                          |                |                                |                 |               |  |
|   | -              | hortlist to interview<br><b>you want to</b> | add as the le            | ead int        | erviewer?                      |                 |               |  |
| 1 |                | -                                           | 7                        |                |                                |                 |               |  |
|   |                |                                             | _                        |                |                                |                 |               |  |
| 2 |                | n I want is not on the                      |                          |                |                                |                 |               |  |
|   | To get son     | neone added to the lis                      | st you need to contact a | a super use    | er for your organisation.      |                 |               |  |
| 3 | Save and c     | ontinue                                     |                          |                |                                |                 |               |  |
|   |                |                                             |                          |                |                                |                 |               |  |
|   | Save and cor   | <u>ne back later</u>                        |                          |                |                                |                 |               |  |
|   |                |                                             |                          |                |                                |                 |               |  |
|   | Privacy policy | Terms and conditions                        | Accessibility Statement  | <u>Cookies</u> | How to create and publish jobs |                 |               |  |
|   |                |                                             |                          |                |                                | © Crov          | wn copyright  |  |

#### Do you want to add more people to the interview panel?

This page gives you instructions for how to confirm if you want to add more people to the interview panel.

**Important:** An interview panel can be a maximum of 10 people, or it can be the interview lead only.

- 1. Select an answer:
  - 'Yes'
  - 'No'
- 2. Select the 'Save and continue' button.

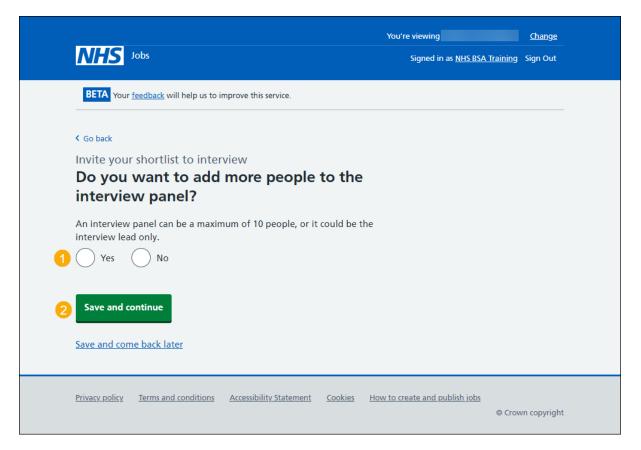

#### Who will be on the interview panel?

This page gives you instructions for how to add a person to the interview panel.

**Important:** You'll only see this page if you're adding a person to the interview panel. In this example, you haven't added anyone.

To add a person to the interview panel, complete the following steps:

**1.** Select the '<u>Add a person</u>' button.

|                                                                    | You're viewing                        | <u>Change</u> |
|--------------------------------------------------------------------|---------------------------------------|---------------|
| <b>NHS</b> Jobs                                                    | Signed in as <u>NHS BSA Training</u>  | j Sign Out    |
| BETA Your <u>feedback</u> will help us to improve this service.    |                                       |               |
| S Go back                                                          |                                       |               |
| Invite your shortlist to interview                                 |                                       |               |
| Who will be on the interview panel?                                |                                       |               |
| You have not added anyone.                                         |                                       |               |
| Add a person                                                       |                                       |               |
| Save and continue                                                  |                                       |               |
| Save and come back later                                           |                                       |               |
|                                                                    |                                       |               |
| Privacy policy Terms and conditions Accessibility Statement Cookie | · · · · · · · · · · · · · · · · · · · | wn copyright  |

#### Who do you want to add to the interview panel?

This page gives you instructions for how to confirm who you want to add to the interview panel.

**Important:** You'll only see this page if you're adding a person to the interview panel. Once you start entering a name, the results are shown for you to select a user. Deactivated users won't appear in your search results. If the person you want is not on the list, you'll need to contact a super user for your organisation.

To confirm who you want to add to the interview panel, complete the following steps:

- 1. In the **Search** box, enter the details and select a user. or
- 2. Select 'The person I want is not on the list' link if the user is not listed.
- **3.** Select the '<u>Save and continue</u>' button.

| Jobs                                                                                                  | You're viewing NHS BSA Training <u>Change</u><br>Signed in as <u>NHSBSA Training</u> Sign Out |
|----------------------------------------------------------------------------------------------------|-----------------------------------------------------------------------------------------------|
| BETA Your <u>feedback</u> will help us to improve this service.                                       |                                                                                               |
| < Go back<br>Invite your shortlist to interview<br>Who do you want to add to the inter                | rview panel?                                                                                  |
| 2 The person I want is not on the list<br>To get someone added to the list you need to contact a supe | er user for your organisation.                                                                |
| 3 Save and continue Save and come back later                                                          |                                                                                               |
| Privacy_policy. Terms and conditions Accessibility_Statement Coo                                      | kies How to create and publish jobs<br>© Crown copyright                                      |

#### Manage who will be on the interview panel?

This page gives you instructions for how to manage who will be on the interview panel.

To manage who will be on the interview panel, complete the following steps:

- 1. Select the '<u>Remove</u>' link to remove a person (optional).
- 2. Select the '<u>Add a person</u>' button (optional).
- 3. Select the 'Save and continue' button.

|                                                                           | You're viewing NHS Business Services Authority | <u>Change</u> |
|---------------------------------------------------------------------------|------------------------------------------------|---------------|
| NHS Jobs                                                                  | Signed in as <u>NHS BSA Training</u>           | Sign Out      |
| BETA Your <u>feedback</u> will help us to improve this service.           |                                                |               |
| < Go back                                                                 |                                                |               |
| Invite your shortlist to interview<br>Who will be on the interview panel? | ?                                              |               |
| You can add up to 10 people.                                              |                                                |               |
| Andrea Ballantyne                                                         | ove                                            |               |
|                                                                           |                                                |               |
| 2 Add a person                                                            |                                                |               |
| 3 Save and continue                                                       |                                                |               |
| Save and come back later                                                  |                                                |               |
|                                                                           |                                                |               |
| Privacy policy Terms and conditions Accessibility Statement Co            | okies How to create and publish jobs<br>© Crow | n copyright   |

#### Are you sure you want to remove the person?

This page gives you instructions for how to confirm if you're sure you want to remove the person.

**Important:** You'll only see this page if you're removing a person from the interview panel.

To confirm if you're sure you want to remove the person, complete the following steps:

- 1. Select an answer:
- 2. Select the '<u>Save and continue</u>' button.

| NHS Jobs                                                                                                    | You're viewing <b>NHS Business Services Authority</b><br>Signed in as <u>NHS BSA Training</u> |              |
|----------------------------------------------------------------------------------------------------|-----------------------------------------------------------------------------------------------|--------------|
| BETA Your <u>feedback</u> will help us to improve this service.                                                                                                    |                                                                                               |              |
| <ul> <li>Coback</li> <li>Invite your shortlist to interview</li> <li>Are you sure you want to remove</li> <li>Yes No</li> <li>Yes No</li> <li>Save and continue</li> <li>Save and come back later</li> </ul> |                                                                                               |              |
| Privacy policy Terms and conditions Accessibility Statement Co                                                                                                    | okies How to create and publish jobs                                                          | vn copyright |

#### **Check your interview details**

This page gives you instructions for how to check your interview details.

**Important:** You'll send interview invites to your shortlist. They'll choose a date and time from your list. You'll be able to view who selected which interview slots as well as those who did not select one.

To check, change and send interview invites, complete the following steps:

- **1.** Select a 'Change' link (optional).
- 2. Select the '<u>Send interview invites</u>' button.

| Image: Second Second |                                                                                          |                                                                                                    |               | You're viewing NHS BSA Training     | Change   |
|----------------------------------------------------------------------------------------------------|------------------------------------------------------------------------------------------|----------------------------------------------------------------------------------------------------|---------------|-------------------------------------|----------|
| C Gaskat         Twitter your shortlist to interview         Check your interview details         reviewing your answers         How the interview wills in person       Change         Interview type       Panel interview       Change         Interview type       Panel interview       Change         Interview tocation       Goddorst Way       Change         Contact       Goddogs@gmail.com       Change         Interview tocation       Goddogs@gmail.com       Change         007777777       Change       Change         Information       Gore Bioggs       Change         00700       Contact       Contage       Change         Presentation       Yes       Change       Change         Interview slots       For example, topic of their<br>invariable to them.       Change         O March 2022       Enterview slots       Change         Interview slots       Goddoct YS of 10:00       Change         Interview slots       Change       Change         Interview slots       Change       Change         Interview slots       Change       Change         Interview slots       Change       Change         Interview slots       Change       Change </td <td>INFIS Jobs</td> <td></td> <td></td> <td>Signed in as <u>NHSBSA Training</u></td> <td>Sign Out</td>                                                                                                    | INFIS Jobs                                                                               |                                                                                                    |               | Signed in as <u>NHSBSA Training</u> | Sign Out |
| Interview pour answers   How the interview will be In person   Interview type Panel interview   Change   Interview type Panel interview   Change   Interview type Colorge   Interview type Orderset Way   Newscastle Upon Type   Contact Oo Biogog   Doe Biogog Colorge   Information Colorge   such a perking availability, public Change   presentation Yes   or example, logistic information Change   presentation Yes   or example, the topic of their Change   about, the duration, the formation Change   presentation details For example, the topic of their   presentation details For example, the topic of their   about, the duration, the formation Change   about, the duration, the formation Change   about, the duration, the formation Change   constate cappient will be of Change   presentation details For example, the topic of their   thereview slots Colorge   1 930 to 10:00   2 10:15 to 10:45   Presentation Colorge   change Colorge   atterview: Change   interview slots Colorge   terview slots Colorge   terview slots Colorge   change Colorge   terview slots Colorge   change No                                                                                                    | BETA Your feedback will help                                                             | us to improve this service.                                                                                  |               |                                     |          |
| Check your interview details   reviewing your answer   tine interview will be in person change   interview type interview interview will be interview interview i                                   | < Go back                                                                                |                                                                                                    |               |                                     |          |
| reviewing your answersMaidIn personChangeInterview typePanel interviewChangeInterview tocationGoldcett WayChangeContactGoldcett WayChangeContactDoe BloggsChangeInformationFor example, logistic information<br>such a parking availability, public<br>this parking availability, public<br>this parking availability, public<br>                                                                                                    | ,                                                                                        |                                                                                                    |               |                                     |          |
| heidinterview typePanel interviewChangeInterview locationGoldcrest Way<br>Netwicatie Upon Type<br>Netwicatie Upon Type<br>Netwicatie Upon T                                                                                                    | -                                                                                        |                                                                                                    |               |                                     |          |
| Interview location       Goldarest Way<br>Newsastie Upon Tyne<br>NETS BWY       Change         Contact       Joe Bloggs<br>Joe Bloggs<br>Diognal.com<br>077777777       Change         Information       For example, logistic information<br>wish floor the office is located<br>on.       Change         Presentation       Ves       Change         Presentation       Ves       Change         Office Control       available to their<br>presentation, what the test will be<br>available to them.       Change         OMarch 2022       For example, the topic of their<br>presentation details       For example, the topic of their<br>presentation, what the test will be<br>available to them.       Change         Joe Bloggs<br>OMarch 2022       Interview slots       Change         Interview slots       D9:30 to 10:00       -         Jou To 10:00       -       -         Jou Therview slots       Change       -         Interview slots       Change       -         Interview slots       Change       -         Additional people on the<br>interview.       No thave selected YES to allow<br>candidates to request an<br>alterview.       Change         Additional people on the<br>interview and?       No change       -         Additional people on the<br>interview interview inviso to vous shortlist. They'll choore a date and<br>time from your list. You'll be able to see to sendeted whish interview siot<br>a wail as                                                                                                    |                                                                                          | In person                                                                                                    | <u>Change</u> |                                     |          |
| Newcastle Upon Type         NE15 BBY         Contact       Joe Bloggs/gmail.com<br>077777777         Information       Store example, logistic information<br>077777777         Information       Store example, logistic information<br>077777777         Presentation       Yes       Change         Presentation       Yes       Change         Presentation details       For example, the topic of their<br>presentation, what the test will be<br>available to them.       Change         Presentation details       For example, the topic of their<br>presentation, what the test will be<br>available to them.       Change         O March 2022       Interview slots       Change         Interview slots       09:30 to 10:00       E         2       10:15 to 10:45       E         Interview slots       Vun have selected YES to allow<br>interview.       Change         Interview slots       Yun have selected YES to allow<br>interview.       Change         Additional people on the<br>interview panel?       No       Change         Additional people on the<br>interview panel?       No       Change         Additional Interview Instruct Surger shortlist. They!! choose a date and<br>interview panel?       Change         Auditional Interview Instruct Surger shortlist. They!! choose a date and<br>interview shortlist. Yuntil he alies to see who selected whish iselected whish iselect one. </td <td>Interview type</td> <td>Panel interview</td> <td>Change</td> <td></td> <td></td>                                                                                                    | Interview type                                                                           | Panel interview                                                                                              | Change        |                                     |          |
| joe bioggoeggoals.com<br>07777777InformationSrf example, logistic information<br>she a parking availability, public<br>transport, who to report to, or<br>who to report to, or<br>or<br>who to report to, or<br>who to report to, or<br>who to report to, or<br>who to report to, or<br>who to report to, or<br>who to report to, or<br>who to report to, or<br>who to report to, or<br>who to report to, or<br>who the office is located<br>on.Change<br>or<br>or<br>savilable to them.Presentation detailsFor example, the topic of their<br>presentation, what the tost will be<br>about, the duration, the format,<br>or available to them.ChangeInterview slotsChange30 March 2022Interview slotsInterview slotsO 9:30 to 10:0020:15 to 10:45Interview slectionChange<br>candidates to request an<br>alternative dates and<br>interview.Miterview panel?NoAdditional people on the<br>interview panel?NoAdditional people on the<br>interview panel?NoYou'll send interview invites to your shortlist. They'll choose a date and<br>time form your is able to see who selected which interview slot<br>a: well as those who did not select one.                                                                                                    | Interview location                                                                       | Newcastle Upon Tyne                                                                                          | <u>Change</u> |                                     |          |
| such as parking availability, public transport, who to report to, or which floor the office is located or.   Presentation Yes Change   Presentation details For example, the topic of their presentation, what the test will be available to them. Change   Presentation details For example, the topic of their presentation, what the test will be available to them. Change   Interview slots Change   1 09:30 to 10:00   2 10:15 to 10:45   Interview selection Change   Atternative dates and times Change   candidates to request an alternative dates and times Change   Interview panel You have selected YES to allow candidates to request an alternative dates and times   Interview panel NHSBSA Training Practice Manager   Additional people on the No Change   Additional people on the No Change   You'll send interview invites to your shortlist. They'll choose a date and time form your list. You'll be able to see who selected which interview shot as well as those who did not select one.                                                                                                    | Contact                                                                                  | joe.bloggs@gmail.com                                                                                         | <u>Change</u> |                                     |          |
| Presentation details       For example, the topic of their presentation, what the test will be about, the duration, the format, or what equipment will be available to them.       Change         Interview slots       Change         30 March 2022       Interview slots         1       09:30 to 10:00         2       10:15 to 10:45         Interview selection       Change         Atternative dates and times       You have selected YES to allow candidates to request an alternative date and time for an interview.         Interview panel?       NHSBSA Training Practice Manager         Additional people on the interview invites       No         You'll send interview interview invites to your shortlist. They'll choose a date and time form ausels.         You'll send interview invites to your shortlist. They'll choose a date and time form your ist. You'll be able to see who selected which interview slot as well as those who did not select one.                                                                                                    | Information                                                                              | such as parking availability, public<br>transport, who to report to, or<br>which floor the office is located | <u>Change</u> |                                     |          |
| presentation, what the test will be about, the duration, the format, or what equipment will be available to them.         Interview slots       Change         30 March 2022       Interview slots         1       09:30 to 10:00         2       10:15 to 10:45         Interview selection       Additional dates and times to request an alternative dates and times         Interview panel       You have selected YES to allow candidates to request an alternative date and time for an interview.         Interview panel?       No         Additional people on the interview:       No         You'll send interview invites to your shortlist. They'll choose a date and time from your list. You'll be able to see who selected which interview slot as well as those who did not select one.                                                                                                    | Presentation                                                                             | Yes                                                                                                    | Change        | 0                                   |          |
| 30 March 2022         Interview slots         1       09:30 to 10:00         2       10:15 to 10:45         Interview selection         Alternative dates and times       You have selected YES to allow candidates to request an alternative date and time for an interview.         Interview panel         Interview lead       NHSBSA Training Practice Manager         Additional people on the interview panel?       No         Additional interview invites to your shortlist. They'll choose a date and time form your list. You'll be able to see who selected which interview slot as well as those who did not select one.                                                                                                    | Presentation details                                                                     | presentation, what the test will be<br>about, the duration, the format,<br>or what equipment will be         | <u>Change</u> |                                     |          |
| 30 March 2022         Interview slots         1       09:30 to 10:00         2       10:15 to 10:45         Interview selection         Alternative dates and times       You have selected YES to allow candidates to request an alternative date and time for an interview.         Interview panel         Interview lead       NHSBSA Training Practice Manager         Additional people on the interview panel?       No         Additional interview invites to your shortlist. They'll choose a date and time form your list. You'll send interview slot as well as those who did not select on e.                                                                                                    | Internieus elete                                                                         |                                                                                                    | Change        |                                     |          |
| Interview slots         1       09:30 to 10:00         2       10:15 to 10:45         Interview selection         Atternative dates and<br>times       You have selected YES to allow<br>candidates to request an<br>alterrative date and time for an<br>interview.       Change         Interview panel       NHSBSA Training<br>Practice Manager       Change         Additional people on the<br>interview panel?       No       Change         You'll send interview invites       core should have selected which interview slot<br>as well as those who did not select one.                                                                                                    |                                                                                          |                                                                                                    | change        |                                     |          |
| 109:30 to 10:00210:15 to 10:45Interview selectionAternative dates and<br>timesYou have selected YES to allow<br>candidates to request an<br>alternative date and time for an<br>interview.ChangeInterview panelNHSBSA Training<br>Practice ManagerChangeAdditional people on the<br>interview panel?NoChangeAdditional interview invitesVour shortlist. They'll choose a date and<br>time from your list. You'll be able to see who selected which interview sot<br>as well as those who did not select one.Change                                                                                                    |                                                                                          |                                                                                                    |               |                                     |          |
| Interview selection         Alternative dates and times       You have selected YES to allow candidates to request an alternative date and time for an interview.       Change         Interview panel       NHSBSA Training Practice Manager       Change         Additional people on the interview panel?       No       Change         Additional interviewinvites to your shortlist. They'll choose a date and time for wour list. You'll be able to see who selected which interview slot as well as those who did not select one.       Send interview invites                                                                                                    |                                                                                          | 09:30 to 10:00                                                                                               |               |                                     |          |
| Alternative dates and times       You have selected YES to allow candidates to request an alternative date and time for an interview.       Change         Interview panel       Interview.       Change         Interview lead       NHSBSA Training Practice Manager       Change         Additional people on the interview panel?       No       Change         Additional interview invites       constrained to see who selected which interview slot as well as those who did not select one.       Send interview invites                                                                                                    | 2                                                                                        | 10:15 to 10:45                                                                                               |               |                                     |          |
| Alternative dates and times       You have selected YES to allow candidates to request an alternative date and time for an interview.       Change         Interview panel       Interview.       Change         Interview lead       NHSBSA Training Practice Manager       Change         Additional people on the interview panel?       No       Change         Additional interview invites       constrained to see who selected which interview slot as well as those who did not select one.       Send interview invites                                                                                                    |                                                                                          |                                                                                                    |               |                                     |          |
| times     candidates to request an alternative date and time for an interview.       Interview panel     Interview.       Interview lead     NHSBSA Training Practice Manager       Additional people on the interview panel?     No       Additional interview invites     Change       You'll send interview invites to your shortlist. They'll choose a date and time form your list. You'll be able to see who selected which interview sot as well as those who did not select one.                                                                                                    | Interview selection                                                                      |                                                                                                    |               |                                     |          |
| Interview lead     NH585A Training<br>Practice Manager     Change       Additional people on the<br>interview panel?     No     Change       Additional interviewers     Change       You'll send interview invites to your shortlist. They'll choose a date and<br>time from your list. You'll be able to see who selected which interview slot<br>as well as those who did not select one.       Send interview invites                                                                                                    |                                                                                          | candidates to request an<br>alternative date and time for an                                                 | <u>Change</u> |                                     |          |
| Interview lead     NH585A Training<br>Practice Manager     Change       Additional people on the<br>interview panel?     No     Change       Additional interviewers     Change       You'll send interview invites to your shortlist. They'll choose a date and<br>time from your list. You'll be able to see who selected which interview slot<br>as well as those who did not select one.       Send interview invites                                                                                                    | Interview papel                                                                          |                                                                                                    |               |                                     |          |
| Interview panel? Additional interviewers Change You'll send interview invites to your shortlist. They'll choose a date and time from your list. You'll be able to see who selected which interview slot as well as those who did not select one. Send interview invites                                                                                                    |                                                                                          |                                                                                                    | <u>Change</u> |                                     |          |
| You'll send interview invites to your shortlist. They'll choose a date and<br>time from your list. You'll be able to see who selected which interview slot<br>as well as those who did not select one.<br>Send interview invites                                                                                                    |                                                                                          | No                                                                                                    | Change        |                                     |          |
| time from your list. You'll be able to see who selected which interview slot<br>as well as those who did not select one.<br>Send interview invites                                                                                                    | Additional interviewers                                                                  |                                                                                                    | Change        |                                     |          |
|                                                                                                    | time from your list. You'll be<br>as well as those who did not<br>Send interview invites | able to see who selected which inte                                                                          |               |                                     |          |
|                                                                                                    |                                                                                          |                                                                                                    |               |                                     |          |

#### Invite to interview sent

This page shows confirmation you've sent the invite to interview to shortlisted applicants.

**Important:** The invite will tell applicants that they need to respond by midday, 2 days before the first interview.

To do a task, complete the following step:

- 1. Select the 'give your feedback to improve the service' link (optional).
- 2. Select the 'Back to dashboard' link (optional).
- 3. Select the 'Go to interview management' button.

|                                                                                                    | You're viewing | training account  |
|----------------------------------------------------------------------------------------------------|----------------|-------------------|
| NHS Jobs                                                                                               | Signed in as   | Sign Out          |
|                                                                                                    |                |                   |
|                                                                                                    |                |                   |
| Invites to interview sent                                                                              |                |                   |
| Registrations Officer, training<br>account                                                             |                |                   |
|                                                                                                    |                |                   |
| What happens next                                                                                      |                |                   |
| The invite will tell applicants that they need to respond by midday 2 days before the first interview. |                |                   |
| Want to help us make NHS Jobs better?                                                                  |                |                   |
| You can <u>give your feedback to improve the service</u> 1                                             |                |                   |
| <b>3</b> Go to interview management                                                                    |                |                   |
| 2 Back to dashboard                                                                                    |                |                   |
|                                                                                                    |                |                   |
| Privacy policy Terms and conditions Accessibility Statement Cookies Help                               | and guidance   | © Crown copyright |

To find out how to manage your interview responses, go to the '**How to manage your** interview responses in NHS Jobs' user guide or video from the '**Invite to interview**' section of the '<u>Help and support for employers</u>' webpage.

You've invited your shortlist to interview and reached the end of this user guide.